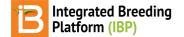

### **Browse Studies**

#### BMS 13.0-14.0 Manual

About Browse Search Review Environment Dataset Graphical Filtering - BETA Means Dataset Plot Dataset Related

# About

Browse studies provides a consolidated view of completed studies, including environmental means data. Browse studies also offers a graphical filtering tool to assist selections.

### **Browse**

• Browse directory to select studies from the file directory. The browse studies file directory is the only directory where study names can be edited by selecting the pen icon.

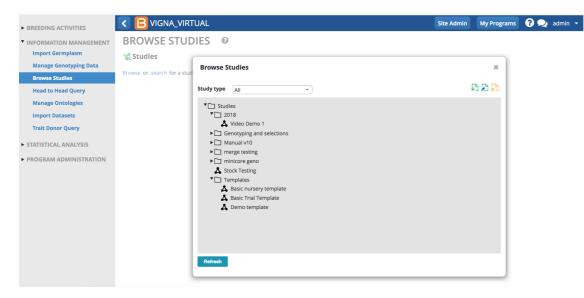

• Filter studies by study type.

| BREEDING ACTIVITIES                                                                                                    |                                                                                                    | Site Admin My Programs | ? ᆽ admin |
|----------------------------------------------------------------------------------------------------|----------------------------------------------------------------------------------------------------|------------------------|-----------|
| <ul> <li>BREEDING ACTIVITIES</li> <li>INFORMATION MANAGEMENT<br/>Import Germplasm<br/>Manage Genotyping Data</li> <li>Browse Studies</li> <li>Head to Head Query<br/>Manage Ontologies</li> <li>Import Datasets<br/>Trait Donor Query</li> <li>STATISTICAL ANALYSIS</li> <li>PROGRAM ADMINISTRATION</li> </ul> | <ul> <li>✔ UIGNA_VIRTUAL</li> <li>BROWSE STUDIES </li> <li>✔ Studies</li> <li>Browse or search for a sture</li> <li>Browse or search for a sture</li> <li>Browse or search for a sture</li> <li>Study type </li> <li>Inial •</li> <li>Genotyping and selections •</li> <li>Manual v10</li> <li>Imerge testing</li> <li>• Iminicore geno</li> <li>• Termolates</li> <li>▲ Basic Trial Template</li> </ul> | Site Admin My Programs | ? 🔊 admir |
|                                                                                                    | Refresh                                                                                                    |                        |           |

Select study from the file directory. Selected studies will open behind the pop-up directory. Close the pop-up directory to view.

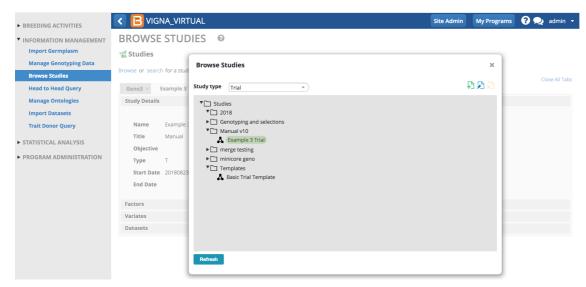

· Close file directory popup window to review study details.

| BREEDING ACTIVITIES    | < 🔁 VIGNA_V            | /IRTUAL                                  |                     |                      | Site Admin | My Programs   | <b>?  a</b> | dmin |  |  |  |  |
|------------------------|------------------------|------------------------------------------|---------------------|----------------------|------------|---------------|-------------|------|--|--|--|--|
| INFORMATION MANAGEMENT | BROWSE ST              | UDIES @                                  |                     |                      |            |               |             |      |  |  |  |  |
|                        |                        | ODIES C                                  |                     |                      |            |               |             |      |  |  |  |  |
| Import Germplasm       | 🛫 Studies              |                                          |                     |                      |            |               |             |      |  |  |  |  |
| Manage Genotyping Data |                        |                                          |                     |                      |            |               |             |      |  |  |  |  |
| Browse Studies         | Browse or search for a | study to work with.                      |                     |                      |            |               | Close       |      |  |  |  |  |
| Head to Head Query     | Geno3 × Examp          | Geno3 × Example 3 Trial ×                |                     |                      |            |               |             |      |  |  |  |  |
| Manage Ontologies      | Study Details          |                                          |                     |                      |            |               |             |      |  |  |  |  |
| Import Datasets        | Factors                |                                          |                     |                      |            |               |             |      |  |  |  |  |
| Trait Donor Query      | NAME                   | DESCRIPTION                              | PROPERTY            | SCALE                | METHOD     | DATATYPE      | VALUE       |      |  |  |  |  |
| STATISTICAL ANALYSIS   | DATASET_NAME           | Dataset name - assigned (DBCV)           | Dataset             | Datatset name        | Assigned   | Dataset       |             |      |  |  |  |  |
|                        | DATASET_TITLE          | Dataset title - assigned (Text)          | Dataset title       | Text                 | Assigned   | Character     |             |      |  |  |  |  |
| PROGRAM ADMINISTRATION | DATASET_TYPE           | Dataset type -assigned (type)            | Dataset             | Type of DATASET_TYPE | Assigned   | Categorical   |             |      |  |  |  |  |
|                        | TRIAL_INSTANCE         | Trial instance - enumerated (number)     | Trial instance      | Number               | Enumerated | Numeric       |             |      |  |  |  |  |
|                        | LOCATION_NAME          | Location - selected (DBID)               | Location            | Location id          | Assigned   | Location      |             |      |  |  |  |  |
|                        | ENTRY_TYPE             | Entry type (test/check)- assigned (type) | Entry type          | Type of ENTRY_TYPE   | Assigned   | Categorical   |             |      |  |  |  |  |
|                        | EXPT_DESIGN            | Experimentaldesign - assigned (type)     | Experimental design | Type of EXPT_DESIGN  | Assigned   | Categorical   |             |      |  |  |  |  |
|                        | GID                    | Germplasm identifier - assigned (DBID)   | Germplasm id        | Germplasm id         | Assigned   | Germplasm Lis | t           |      |  |  |  |  |
|                        | NREP                   | Number of replications in an experiment  | ED - nrep           | Number               | Assigned   | Numeric       |             |      |  |  |  |  |
|                        | DESIGNATION            | Germplasm identifier - assigned (DBCV)   | Germplasm id        | Germplasm name       | Assigned   | Germplasm Lis | t           |      |  |  |  |  |
|                        | ENTRY_NO               | Germplasm entry - enumerated (number)    | Germplasm entry     | Number               | Enumerated | Numeric       |             |      |  |  |  |  |
|                        | PLOT_ID                | Field plot id - assigned (text)          | Field plot          | Text                 | Assigned   | Character     |             |      |  |  |  |  |
|                        | REP_NO                 | Replication - assigned (number)          | Replication factor  | Number               | Enumerated | Numeric       |             |      |  |  |  |  |
|                        | PLOT NO                | Field plot - enumerated (number)         | Field plot          | Number               | Enumerated | Numeric       |             |      |  |  |  |  |

### Search

• Use the Search tab to find studies based on date, name, country, and season. Highlight the appropriate search result to open the details behind the popup.

## Review

• Select Study Details to review.

| BREEDING ACTIVITIES                   |                  | AND SHINE                 |  |  | Site Admin | My Programs | 0 R | admin 👻 |
|---------------------------------------|------------------|---------------------------|--|--|------------|-------------|-----|---------|
| ▼ INFORMATION MANAGEMENT              | BROWSE           | STUDIES 0                 |  |  |            |             |     |         |
| Import Germplasm                      | 💥 Studies        |                           |  |  |            |             |     |         |
| Manage Genotyping Data Browse Studies | Browse or search | for a study to work with. |  |  |            |             |     |         |
| Head to Head Query                    | Trial 00015 ×    |                           |  |  |            |             |     |         |
| Manage Ontologies                     | Study Details    |                           |  |  |            |             |     |         |
| Import Datasets                       | Name             | Trial 00015               |  |  |            |             |     |         |
| Trait Donor Query                     | Title            | study imported            |  |  |            |             |     |         |
| STATISTICAL ANALYSIS                  | Objective        |                           |  |  |            |             |     |         |
| ► PROGRAM ADMINISTRATION              | Туре             | Т                         |  |  |            |             |     |         |
|                                       | Start Date       | 20180423                  |  |  |            |             |     |         |
|                                       |                  |                           |  |  |            |             |     |         |
|                                       | Factors          |                           |  |  |            |             |     |         |
|                                       | Variates         |                           |  |  |            |             |     |         |
|                                       | Databets         |                           |  |  |            |             |     |         |

#### • Select Factors to review.

| BREEDING ACTIVITIES                                                                                                    | < 🔁 RICE AND                                                                         | SHINE                                  |                    |                      | Site Admin | My Programs    | <b>?  ac</b> | imin |
|----------------------------------------------------------------------------------------------------|--------------------------------------------------------------------------------------|----------------------------------------|--------------------|----------------------|------------|----------------|--------------|------|
| INFORMATION MANAGEMENT<br>Import Germplasm<br>Manage Genotyping Data<br>Browse Studies<br>Head to Head Query<br>Manage Ontologies | BROWSE STU<br>Studies<br>Browse or search for a st<br>Trial 00015 ×<br>Study Details |                                        |                    |                      |            |                |              |      |
| · · ·                                                                                                    | Factors                                                                              |                                        |                    |                      |            |                |              |      |
| Import Datasets                                                                                                    |                                                                                      |                                        |                    |                      |            |                |              |      |
| Trait Donor Query                                                                                                    | NAME                                                                                 | DESCRIPTION                            | PROPERTY           | SCALE                | METHOD     | DATATYPE       | VALUE        |      |
|                                                                                                    | DATASET_NAME                                                                         | Dataset name - assigned (DBCV)         | Dataset            | Datatset name        | Assigned   | Dataset        |              |      |
| <ul> <li>STATISTICAL ANALYSIS</li> </ul>                                                                                          | Trial 00015-MEANS                                                                    | Dataset name - assigned (DBCV)         | Dataset            | Datatset name        | Assigned   | Dataset        |              |      |
| PROGRAM ADMINISTRATION                                                                                                    | DATASET_TITLE                                                                        | Dataset title - assigned (Text)        | Dataset title      | Text                 | Assigned   | Character      |              |      |
| The dealer Administration                                                                                                    | DATASET_TYPE                                                                         | Dataset type -assigned (type)          | Dataset            | Type of DATASET_TYPE | Assigned   | Categorical    |              |      |
|                                                                                                    | TRIAL_INSTANCE                                                                       | Trial instance - enumerated (number)   | Trial instance     | Number               | Enumerated | Numeric        |              |      |
|                                                                                                    | LOCATION_NAME                                                                        | Location - selected (DBID)             | Location           | Location id          | Assigned   | Location       |              |      |
|                                                                                                    | ENTRY_NO                                                                             | Germplasm entry - enumerated (number)  | Germplasm entry    | Number               | Enumerated | Numeric        |              |      |
|                                                                                                    | GID                                                                                  | Germplasm identifier - assigned (DBID) | Germplasm id       | Germplasm id         | Assigned   | Germplasm List |              |      |
|                                                                                                    | DESIGNATION                                                                          | Germplasm identifier - assigned (DBCV) | Germplasm id       | Germplasm name       | Assigned   | Germplasm List |              |      |
|                                                                                                    | PLOT_NO                                                                              | Field plot - enumerated (number)       | Field plot         | Number               | Enumerated | Numeric        |              |      |
|                                                                                                    | PLOT_ID                                                                              | Field plot id - assigned (text)        | Field plot         | Text                 | Assigned   | Character      |              |      |
|                                                                                                    | REP_NO                                                                               | Replication - assigned (number)        | Replication factor | Number               | Enumerated | Numeric        |              |      |
|                                                                                                    | BLOCK_NO                                                                             | Block - assigned (number)              | Blocking factor    | Number               | Enumerated | Numeric        |              |      |

#### • Select Variates to review.

| BREEDING ACTIVITIES                        | RICE AND SHINE                                                                                    | Site Admin My Prog                                                                                               | rams ? 契 admi           |  |  |
|--------------------------------------------|---------------------------------------------------------------------------------------------------|----------------------------------------------------------------------------------------------------|-------------------------|--|--|
| INFORMATION MANAGEMENT                     | BROWSE STUDIES                                                                                    | 0                                                                                                    |                         |  |  |
| Import Germplasm<br>Manage Genotyping Data | 💥 Studies                                                                                         |                                                                                                    |                         |  |  |
| Browse Studies                             | Browse or search for a study to work wit<br>Trial 00015 ×                                         | h.                                                                                                    |                         |  |  |
| Head to Head Query                         | Study Details                                                                                     |                                                                                                    |                         |  |  |
| Manage Ontologies                          | Factors                                                                                           |                                                                                                    |                         |  |  |
| Import Datasets                            | Variates                                                                                          |                                                                                                    |                         |  |  |
| Trait Donor Query                          | variates                                                                                          |                                                                                                    |                         |  |  |
|                                            | NAME                                                                                              | DESCRIPTION                                                                                                    | PROPERTY                |  |  |
| TATISTICAL ANALYSIS                        | AmyCt_Meas_Pct_Mean                                                                               | Amylose content -BY- Amylose content -IN- Percent                                                                | Amylose content         |  |  |
| PROGRAM ADMINISTRATION                     | BLAST_Mean                                                                                        | BLAST                                                                                                    | Leaf blast damage       |  |  |
|                                            | BS_Est_0to9_Mean Brown spot damage -BY- Brown spot damage estimation -IN- Brown spot damage scale |                                                                                                    |                         |  |  |
|                                            | Clk_Cerv_cerv_Mean                                                                                | Chalkiness of endosperm -BY- Chalkiness Cervitec assessment -IN- Cervitec reading                                | Chalkiness of endosperm |  |  |
|                                            | AmyCt_Meas_Pct_Means                                                                              | Amylose content -BY- Amylose content -IN- Percent                                                                | Amylose content         |  |  |
|                                            | FLWR_Mean                                                                                         | Number of days from the seed sowing or the seedling transplant date to the anthesis (flowering) stage.           | Time to heading         |  |  |
|                                            | BLAST_Means                                                                                       | BLAST                                                                                                    | Leaf blast damage       |  |  |
|                                            | GrYld_Comp_kgha_Mean                                                                              | Yield -BY- Yield measurement -IN- kg/ha                                                                          | Grain yield             |  |  |
|                                            | BS_Est_0to9_Means                                                                                 | Brown spot damage -BY- Brown spot damage estimation -IN- Brown spot damage scale                                 | Brown spot damage       |  |  |
|                                            | VG                                                                                                | Plant vigor - Not specified (SES (1-9))                                                                          | Vigor                   |  |  |
|                                            | HojaBlancaSev_ReproEst_0to9_Mean                                                                  | Hoja blanca disease -BY- Hoja blanca reproductive disease estimation -IN- Hoja blanca reproductive disease scale | Hoja blanca disease     |  |  |
|                                            | Clk_Cerv_cerv_Means                                                                               | Chalkiness of endosperm -BY- Chalkiness Cervitec assessment -IN- Cervitec reading                                | Chalkiness of endosperm |  |  |
|                                            | FLWR                                                                                              | Number of days from the seed sowing or the seedling transplant date to the anthesis (flowering) stage.           | Time to heading         |  |  |
|                                            | LfScald_Est_0to9_Mean                                                                             | Leaf scald damage -BY- Leaf scald damage estimation -IN- Leaf scald damage scale                                 | Leaf scald damage       |  |  |
|                                            | FLWR_Means                                                                                        | Number of days from the seed sowing or the seedling transplant date to the anthesis (flowering) stage.           | Time to heading         |  |  |

• Select Datasets to review.

| BREEDING ACTIVITIES                  | RICE AND SHINE                                                              | Site Admin | My Programs | ? 契 admin 👻    |
|--------------------------------------|-----------------------------------------------------------------------------|------------|-------------|----------------|
| Manage Germplasm                     | 💥 Studies                                                                   |            |             |                |
| Manage Nurseries                     | Browse or search for a study to work with.                                  |            |             |                |
| Manage Trials                        |                                                                             |            |             | Close All Tabs |
| ▼ INFORMATION MANAGEMENT             | CB 2017 JP × Trial 00015 × Study Details                                    |            |             |                |
| Import Germplasm                     | Factors                                                                     |            |             |                |
| Manage Genotyping Data               | Variates                                                                    |            |             |                |
| Browse Studies                       | Datasets                                                                    |            |             |                |
| Head to Head Query                   | Dataset 10115 -> Trial 00015-ENVIRONMENT                                    |            |             |                |
| Manage Ontologies<br>Import Datasets | Dataset 10115 -> Trial 00015-MEANS<br>Dataset 10116 -> Trial 00015-PLOTDATA |            |             |                |
|                                      | Dataset 10116 -> Thai 00015-PEOTDATA                                        |            |             |                |
| STATISTICAL ANALYSIS                 |                                                                             |            |             |                |
| PROGRAM ADMINISTRATION               |                                                                             |            |             |                |
|                                      |                                                                             |            |             |                |
|                                      |                                                                             |            |             |                |
|                                      |                                                                             |            |             |                |

# **Environment Dataset**

The environment dataset provides the means of replicates within each environment (trial instance) for all traits measured. These are summary statistics that can be uploaded from the Breeding View <u>Single Site Analysis</u>.

• Select environment dataset.

| BREEDING ACTIVITIES                                                      | RICE AND SHINE                                                                                                    | Site Admin | My Programs | ? 👤 admin 👻 |
|--------------------------------------------------------------------------|----------------------------------------------------------------------------------------------------|------------|-------------|-------------|
| ▼ INFORMATION MANAGEMENT                                                 | BROWSE STUDIES @                                                                                                    |            |             |             |
| Manage Genotyping Data<br>Browse Studies                                 | Studies Browse or search for a study to work with. Trial 00015 ×                                                        |            |             |             |
| Head to Head Query<br>Manage Ontologies                                  | rrai ouris ^<br>Study Details<br>Factors                                                                                |            |             |             |
| Import Datasets<br>Trait Donor Query                                     | Variates<br>Datasets                                                                                                    |            |             |             |
| <ul> <li>STATISTICAL ANALYSIS</li> <li>PROGRAM ADMINISTRATION</li> </ul> | Dataset 10115 -> Trial 00015-ENVIRONMENT<br>Dataset 10117 -> Trial 00015-MEANS<br>Dataset 10116 -> Trial 00015-PLOTDATA |            |             |             |
|                                                                          |                                                                                                    |            |             |             |

The environment data set offers several options for review and decision making.

- Export selected environmental datasets as .xls file.
- Open in an expanded table view.
- Open in Graphical Filtering Tool.

| REEDING ACTIVITIES     | KICE AN              | ID SHINE                                               |                     | Site Ad             | lmin My Program   | s ? 喿 adm      |  |  |  |  |  |
|------------------------|----------------------|--------------------------------------------------------|---------------------|---------------------|-------------------|----------------|--|--|--|--|--|
| FORMATION MANAGEMENT   | BROWSE ST            | UDIES 0                                                |                     |                     |                   |                |  |  |  |  |  |
| Import Germplasm       | 💥 Studies            |                                                        |                     |                     |                   |                |  |  |  |  |  |
| Manage Genotyping Data |                      |                                                        |                     |                     |                   |                |  |  |  |  |  |
| Browse Studies         |                      | owse or search for a study to work with. Trial 00015 × |                     |                     |                   |                |  |  |  |  |  |
| lead to Head Query     |                      |                                                        |                     |                     |                   |                |  |  |  |  |  |
| lanage Ontologies      | Study Details        |                                                        |                     |                     |                   |                |  |  |  |  |  |
| mport Datasets         | Factors              |                                                        |                     |                     |                   |                |  |  |  |  |  |
| ·<br>rait Donor Query  | Variates             |                                                        |                     |                     |                   |                |  |  |  |  |  |
|                        | Datasets             |                                                        |                     |                     |                   |                |  |  |  |  |  |
| ATISTICAL ANALYSIS     | Dataset of Trial 000 | 15-ENVIRONMENT                                         |                     |                     |                   |                |  |  |  |  |  |
| OGRAM ADMINISTRATION   |                      |                                                        |                     |                     |                   |                |  |  |  |  |  |
|                        | TRIAL_INSTANCE       | LOCATION_NAME                                          | AMYCT_MEAS_PCT_MEAN | BLAST_MEAN          | BS_EST_0TO9_MEAN  | CLK_CERV_CI    |  |  |  |  |  |
|                        | 1                    | Africa Rice Centre                                     | 27.544              | 1.48                | 1.973333333333333 | 1.244          |  |  |  |  |  |
|                        | 2                    | CENTER FOR INTERNATIONAL FORESTRY RESEARCH             | 27.575              | 2.07666666666666    |                   | 0.87866666666  |  |  |  |  |  |
|                        | 3                    | Centro Internacional de Agricultura Tropical           | 27.158              |                     |                   | 0.921333333333 |  |  |  |  |  |
|                        | 4                    | INT CENTER FOR AGRICULTURAL RES IN THE DRY AREAS       | 24.7516666666667    | 1.2533333333333333  | 3.52              | 1.285333333333 |  |  |  |  |  |
|                        | 5                    | INT CENTER FOR RESEARCH IN AGROFORSTRY                 | 28.5912751677852    | 1.73333333333333333 |                   | 1.42608695652  |  |  |  |  |  |
|                        | 6                    | INT CENTER FOR THE IMPROVEMENT OF MAIZE AND WHEAT      | 27.8408026755853    | 0.103678929765886   | 0.204013377926421 | 1.12040133779  |  |  |  |  |  |
|                        |                      | INT POTATO CENTER                                      | 22.8606666666667    | 0.866666666666666   |                   | 1.69866666666  |  |  |  |  |  |

Observations were preformed at 7 locations in this study.

### **Graphical Filtering - BETA**

Graphical filtering can be used assist selection decisions. This feature is currently available from within a single environment. Expect expanded functionality in future releases. The graphical filtering tool was designed by the CassavaBase group at Cornell University, and is an example of a BMS "plug-and-play" application using open source API calls defined by <u>BrAPI</u>.

• Select environment of interest and Open Graphical Filtering Tool.

| 1.9            |
|----------------|
| 67             |
|                |
| 33 3.52        |
| 33             |
| 886 0.20       |
| 567            |
| 33<br>33<br>58 |

The default tabular view (not grouped by accession) displays all of the recorded measurements from the selected environment.

• Select Group by Accession and Load to reveal the mean value for each germplasm entry in this environment.

| BREEDING ACTIVITIES                     | < 🔁 RICE AND                           | SHINE                     |               |        |          |                   | Site Admin | My Programs      | ? 오     | admin 👻   |
|-----------------------------------------|----------------------------------------|---------------------------|---------------|--------|----------|-------------------|------------|------------------|---------|-----------|
| Manage Germplasm                        | BrAPI Graphical Fi                     | tering                    |               |        |          |                   |            |                  |         | ×         |
| Manage Nurseries                        | S.Ari Grapincal Fi                     |                           |               |        |          |                   |            |                  |         | ~         |
| Manage Trials                           |                                        |                           |               |        |          |                   |            |                  |         |           |
| ▼ INFORMATION MANAGEMENT                | Group By Accession                     | Load                      |               |        |          |                   |            |                  |         |           |
| Import Germplasm                        | WHERE                                  |                           |               |        |          |                   |            |                  |         |           |
| Manage Genotyping Data                  | +                                      |                           |               |        |          |                   |            |                  |         |           |
| Browse Studies                          |                                        |                           |               |        |          |                   |            |                  |         |           |
| Head to Head Query                      | Show 10 😒 entries                      | 1                         |               |        |          |                   |            | Search:          |         |           |
| Manage Ontologies                       | Study 🔺 Name ≑                         | Accession                 | <b>♦ VG</b> ♦ | FLWR 🕴 | PLTHGT 🕴 | GrYld_Comp_kgha 🕴 | BLAST 🕴    | PBDam_Est_0to9 🕴 | LfScald | _Est_0to9 |
| Import Datasets  • STATISTICAL ANALYSIS | Trial<br>00015                         | IR87233-24-23-2-1-M       | 6             | 85     | 96.7     | 9166.66666666668  | 1 1        |                  | 3       |           |
| PROGRAM ADMINISTRATION                  | Trial<br>00015                         | CT19298-(100)-1-2-3-1-4MP | 5             | 96     | 107.7    | 6791.666666666666 | 1 1        |                  | 1       |           |
|                                         | Trial<br>00015                         | CT11891-3-3-3-M-1-5-M     | 6             | 83     | 106.1    | 4375.000000000001 | 1 1        |                  | 2       |           |
|                                         |                                        |                           |               |        |          |                   |            |                  |         |           |
|                                         | Showing 1 to 10 of 91 er               | itries                    |               |        |          |                   |            | Previous         | 1 2     | 3 4       |
|                                         | 11 1 1 1 1 1 1 1 1 1 1 1 1 1 1 1 1 1 1 |                           |               |        |          |                   |            |                  |         |           |

91 germplasm entries were evaluated wil several replications at the CIFOR location. Grouping by accession reveals the means of the traits evaluated fot each germplasm.

• Select the + button and New Range to reveal traits.

| ▼ BREEDING ACTIVITIES    | RICE AN                         | D SHINE   |                      |                     |                      | Site Adr           | min My Programs       | ? 喿 admin 👻          |
|--------------------------|---------------------------------|-----------|----------------------|---------------------|----------------------|--------------------|-----------------------|----------------------|
| Manage Germplasm         | Dut Di Guanhiani                |           |                      |                     |                      |                    |                       | ×                    |
| Manage Nurseries         | BrAPI Graphical                 | Filtering |                      |                     |                      |                    |                       | ^                    |
| Manage Trials            |                                 |           |                      |                     |                      |                    |                       |                      |
| ▼ INFORMATION MANAGEMENT | Group By Access                 | ion Load  |                      |                     |                      |                    |                       |                      |
| Import Germplasm         | WHERE                           |           |                      |                     |                      |                    |                       |                      |
| Manage Genotyping Data   | +                               |           |                      |                     |                      |                    |                       |                      |
| Browse Studies           |                                 |           |                      |                     |                      |                    |                       |                      |
| Head to Head Query       | Shc New Range                   |           |                      |                     |                      |                    | Search:               |                      |
| Manage Ontologies        | New Group                       |           |                      |                     |                      |                    |                       |                      |
| Import Datasets          | Accession ^                     | Count     | VG 🕴                 | FLWR \$             | PLTHGT 🔶             | GrYld_Comp_kgha 🍦  | BLAST 🔶               | PBDam_Est_0to9       |
| ► STATISTICAL ANALYSIS   | 926                             | 3         | 4                    | 96.3333333333333333 | 134.9                | 8333.3333333333334 | 2                     | 1                    |
| PROGRAM ADMINISTRATION   | Azucena                         | 3         | 5.83333333333333333  | 87                  | 104.933333333333334  | 6444.44444444445   | 2.333333333333333333  | 1                    |
|                          | CT11231-2-2-1-3-<br>M-4-2-M     | 3         | 6.16666666666666     | 83                  | 107.5                | 6219.444444444445  | 1.6666666666666666    | 2                    |
|                          | CT11231-2-2-1-3-<br>M-5-2-M-1-M | 3         | 5.83333333333333333  | 69                  | 109.66666666666666   | 5955.555555555556  | 2                     | 2.333333333333333333 |
|                          | CT11231-2-2-1-3-<br>M-5-2-M-3-M | 3         | 5.666666666666666    | 76                  | 109.233333333333333  | 4597.22222222223   | 2.3333333333333333333 | 1.333333333333333333 |
|                          | CT11231-2-2-1-<br>M-6-5-M-4-M   | 3         | 5.666666666666666    | 72                  | 102.66666666666666   | 6233.3333333333333 | 2.3333333333333333333 | 1                    |
|                          | CT11891-3-3-3-<br>M-1-5-M       | 3         | 5.333333333333333333 | 83                  | 106.0666666666666666 | 5777.777777777778  | 2                     | 1.66666666666666666  |

• Select trait to display in the graphical interface.

| BREEDING ACTIVITIES      | < 🖪 RIC                  | E AND SHIN                       | IE                   |                     |                     | Site Adm          | in My Programs       | ? 契 admin 🝷          |
|--------------------------|--------------------------|----------------------------------|----------------------|---------------------|---------------------|-------------------|----------------------|----------------------|
| Manage Germplasm         | Dual Com                 | hind the state                   | _                    |                     |                     |                   |                      |                      |
| Manage Nurseries         | BrAPI Grap               | ohical Filtering                 | 5                    |                     |                     |                   |                      | ×                    |
| Manage Trials            |                          |                                  |                      |                     |                     |                   |                      |                      |
| ▼ INFORMATION MANAGEMENT | Group By                 | Accession Load                   | i i                  |                     |                     |                   |                      |                      |
| Import Germplasm         | WHERE                    |                                  |                      |                     |                     |                   |                      |                      |
| Manage Genotyping Data   |                          |                                  | •                    |                     |                     |                   |                      |                      |
| Browse Studies           | VG                       | ct a Trait                       |                      | +                   |                     |                   |                      |                      |
| Head to Head Query       | FLW                      |                                  | -                    | New Range           |                     |                   |                      |                      |
| Manage Ontologies        | BLAS                     | d_Comp_kgha<br>ST<br>am_Est_0to9 |                      | New Group           |                     |                   | Search:              |                      |
| Import Datasets          | LfSc                     | ald_Est_0to9<br>Ct_Meas_Pct      |                      | ¢ FLWR ¢            | PLTHGT \$           | GrYld_Comp_kgha 🕴 | BLAST 🕴              | PBDam_Est_0to9       |
| STATISTICAL ANALYSIS     | Clk_C                    | Cerv_cerv<br>_Meas_ppm           |                      |                     |                     |                   |                      |                      |
| PROGRAM ADMINISTRATION   | 926                      | _meea_ppin                       |                      | 96.3333333333333333 | 134.9               | 8333.333333333334 | 2                    | 1                    |
|                          | Azucena                  | 3                                | 5.83333333333333333  | 87                  | 104.933333333333334 | 6444.44444444445  | 2.333333333333333333 | 1                    |
|                          | CT11231-2-<br>M-4-2-M    | 2-1-3-<br>3                      | 6.166666666666666    | 83                  | 107.5               | 6219.44444444445  | 1.666666666666666666 | 2                    |
|                          | CT11231-2-<br>M-5-2-M-1- |                                  | 5.833333333333333333 | 69                  | 109.66666666666666  | 5955.555555555556 | 2                    | 2.333333333333333333 |

• Right click on the distribution graph to draw a box across the range of values to favor for selection. The list of germplasm below becomes restricted to display only those germplasm who performed in the desired range.

| BrAPI Graphical Filtering            |               |                      |        |                   |                   |                     |                        |                    | ×         |
|--------------------------------------|---------------|----------------------|--------|-------------------|-------------------|---------------------|------------------------|--------------------|-----------|
| GrYld_Comp_kgha                      |               | *<br>16-4<br>4.5719k |        |                   |                   |                     |                        |                    |           |
| Show 10 ᅌ entries                    |               |                      |        |                   |                   |                     | Sea                    | arch:              |           |
| Accession                            | Unit<br>Count | VG \$                | FLWR 🕴 | PLTHGT 🔶          | GrYld_Comp_kgha 🍦 | BLAST \$            | PBDam_Est_0to9         | LfScald_Est_0tos   | 9 ≑ Amy(  |
| PCT11:0:0:3>1044-M-2-3-<br>M-1-M     | 3             | 6.1666666666666666   | 69     | 99.10000000000001 | 4569.44444444445  | 1.6666666666666666  | 1                      | 1.666666666666666  | 67 26.966 |
| PCT4:0:0:1>295-2-6-1-3-2-M           | 3             | 6.333333333333333333 | 83     | 106.7             | 4555.555555555556 | 1.66666666666666666 | 1.6666666666666666     | 1.3333333333333333 | 33 27.033 |
| PCT4:SA:1:1,Bo:3>204-1-3-6-<br>M-3-M | 3             | 5.666666666666666    | 70     | 99.4000000000002  | 4486.111111111112 | 2                   | 1.33333333333333333333 | 2.3333333333333333 | 35 26.833 |
| Showing 1 to 3 of 3 entries (filter  | ed from 91 to | tal entries)         |        |                   |                   |                     |                        | Previous 1         | Next      |

Three germplasm evaluated at the CIFOR location had mean yield measurements between 4223.8-4571.9 kilograms per hectare.

- Use the + button to add additional trait filters with the following qualifiers:
  - And
    - And Not
    - ∘ Or

| ▼ BREEDING ACTIVITIES                                                                                                    | C E RICE AND SHINE                                                                       | Site Admin   | My Programs | ? 👤 admin 🝷 |
|----------------------------------------------------------------------------------------------------|------------------------------------------------------------------------------------------|--------------|-------------|-------------|
| Manage Germplasm<br>Manage Nurseries<br>Manage Trials                                                                                                    | BrAPI Graphical Filtering                                                                |              |             | ×           |
| <ul> <li>Manage Trais</li> <li>INFORMATION MANAGEMENT<br/>Import Germplasm<br/>Manage Genotyping Data<br/>Brows Studies</li> <li>Head to Head Query<br/>Manage Ontologies</li> <li>Import Datasets</li> <li>STATISTICAL ANALYSIS</li> <li>PROGRAM ADMINISTRATION</li> </ul> | WHERE<br>GYVId_Comp_kgha<br>5.7e+3<br>4.1829k<br>2/13 selected.<br>6.7217k<br>AND<br>NOT | 28<br>21.163 |             |             |
|                                                                                                    | 1.3         1.8         2.3           2.0905         4/6 deselected.         2.3333      |              |             |             |

| ► PROGRAM ADMINISTRATION | Show 10 ᅌ entries                    |               |                    |                    |                     |                    | Search:                |          |
|--------------------------|--------------------------------------|---------------|--------------------|--------------------|---------------------|--------------------|------------------------|----------|
|                          | Accession                            | Unit<br>Count | VG 🔶               | FLWR \$            | PLTHGT \$           | GrYld_Comp_kgha    | BLAST \$               | PBDam    |
|                          | PCT11:Bo:4:2>125-1-4-M               | 3             | 5.5                | 76                 | 105.733333333333333 | 6041.6666666666667 | 1.33333333333333333333 | 1.333333 |
|                          | PCT4:SA:1:1,Bo:3>204-1-3-3-<br>M-2-M | 3             | 5.6666666666666666 | 69.666666666666666 | 97.5666666666668    | 5736.111111111112  | 1.33333333333333333333 | 1.333333 |
|                          | Showing 1 to 2 of 2 entries (filtere | d from 91 to  | tal entries)       |                    |                     |                    | Previous 1             | Next     |
|                          |                                      |               |                    |                    |                     |                    |                        |          |
|                          | 1772<br>1772                         |               |                    |                    |                     |                    |                        |          |

Two germplasm evaluated at the CIFOR location had mean grain yields a zinc levels high enough and leaf scald scores low enough to meet the filtering criteria.

## **Means Dataset**

If single site analyses have been preformed for a study and the summary statistics loaded (see more<u>Upload Summary Stats</u> to <u>BMS</u>), the means data is available for review and export from Browse Studies.

• Select Means Dataset.

| BREEDING ACTIVITIES               | RICE AND SHINE                                                     | Site Admin | My Programs | ? 👤 admin 🝷 |
|-----------------------------------|--------------------------------------------------------------------|------------|-------------|-------------|
| Manage Germplasm                  | 💥 Studies                                                          |            |             |             |
| Manage Nurseries<br>Manage Trials | Browse or search for a study to work with.<br>Trial 00015 $\times$ |            |             |             |
| ▼ INFORMATION MANAGEMENT          | Study Details                                                      |            |             |             |
| Import Germplasm                  | Factors                                                            |            |             |             |
| Manage Genotyping Data            | Variates                                                           |            |             |             |
| Browse Studies                    | Datasets                                                           |            |             |             |
| Head to Head Query                | Dataset 10115 -> Trial 00015-ENVIRONMENT                           |            |             |             |
| Manage Ontologies                 | Dataset 10117 -> Trial 00015-MEANS                                 |            |             |             |
| Import Datasets                   | Dataset 10116 -> Trial 00015-PLOTDATA                              |            |             |             |
| STATISTICAL ANALYSIS              |                                                                    |            |             |             |

The means data set offers several options for review and export.

- Export the means data for all environments as an .xls file.
- Open in an expanded table view.
- Open in Graphical Filtering Tool by selecting one entry of an instance of interest

| BREEDING ACTIVITIES     | < 🖪 RICE AN              | ID SHINE        |       |                            |               |                      | Site Admin I         | My Programs 🛛 ?      | 契 admin |
|-------------------------|--------------------------|-----------------|-------|----------------------------|---------------|----------------------|----------------------|----------------------|---------|
| Manage Germplasm        | 💥 Studies                |                 |       |                            |               |                      |                      |                      |         |
|                         |                          |                 |       |                            |               |                      |                      |                      |         |
| Manage Nurseries        | Browse or search for     | a study to work | with. |                            |               |                      |                      |                      |         |
| Manage Trials           | Trial 00015 ×<br>Factors |                 |       |                            |               |                      |                      |                      |         |
| INFORMATION MANAGEMENT  | Variates                 |                 |       |                            |               |                      |                      |                      |         |
| Import Germplasm        | Datasets                 |                 |       |                            |               |                      |                      |                      |         |
| Manage Genotyping Data  | Dataset of Trial 00      | 15-MEANS        |       |                            |               |                      |                      |                      |         |
| Browse Studies          |                          |                 |       |                            |               |                      |                      |                      |         |
| Head to Head Query      | TRIAL_INSTANCE           | ENTRY_NO        | GID   | DESIGNATION                | PLOT_ID       | AMYCT_MEAS_PCT_MEANS | BLAST_MEANS          | BS_EST_0TO9_MEANS    |         |
| Manage Ontologies       | 1                        | 1               | 2919  | CT19298-(100)-1-2-3-1-4MP  | 85VZP8smVeZQr | 32.2                 | 1                    | 0.999999999999999999 | 0.7:    |
| Import Datasets         | 1                        | 2               | 2920  | 926                        | 85VZPiSrprwnT | 32.1333333333333     | 1                    | 2.33333333333333333  | 1.80    |
|                         | 1                        | 3               | 2921  | CT19561-3-1-1P-2-4-2-M     | 85VZP91LDYylZ | 31.8333333333334     | 2.333333333333333333 | 1.66666666666666     | 0.3:    |
| STATISTICAL ANALYSIS    | 1                        | 4               | 2922  | PCT4:SA:2:1,Bo:4>119-1-2-M | 85VZPrrRDMDal | 32.1666666666667     | 1                    | 1.6666666666666      | 0.4     |
|                         | 1                        | 5               | 2923  | PCT4:0:0:3>138-1-4-M       | 85VZPzdUfHSxX | 26.1666666666667     | 1                    | 0.999999999999999999 | 3.00    |
| PROGRAM ADMINISTRATION  | 1                        | 6               | 2924  | PCT11:Bo:4:2>125-1-4-M     | 85VZP0iDCb0Jz | 24.43333333333333    | 1                    | 3                    | 0.7:    |
| Manage Program Settings | 1                        | 7               | 2925  | PCT4:0:0:3>220-1-6-M       | 85VZPdq0f9xOv | 26.6                 | 1                    | 1.66666666666667     | 1.20    |
| About the BMS           | 1                        | 8               | 2926  | PCT11:Bo:4:2>128-1-2-2-1-M | 85VZPXC6Duzwj | 28.0666666666667     | 1.66666666666666     | 1.66666666666666     | 1.3:    |
|                         | 1                        | 9               | 2927  | PCT11:Bo:4:2>28-1-1-4-1-M  | 85VZPE9PAstv4 | 26.7666666666667     | 1                    | 1.6666666666666      | 0.6     |
|                         | 1                        | 10              | 2928  | PCT4:SA:2:1,Bo:4>205-1-4-M | 85VZPyvFw6cX5 | 28.23333333333333    | 1                    | 0.999999999999999999 | 0.5:    |
|                         | 1                        | 11              | 2929  | PCT4:SA:2:1,Bo:4>188-1-1-M | 85VZPGKzCTUpb | 25.5666666666666     | 2.333333333333333    | 2.3333333333333326   | 0.20    |
|                         | 1                        | 12              | 2930  | PCT4:SA:8:1>9-1-4-M        | 85VZP633TJK3e | 21.3666666666667     | 1                    | 0.999999999999999999 | 3.00    |
|                         | 1                        | 13              | 2931  | PCT4:0:0:3>233-1-4-M       | 85VZP1XfXTRAb | 26.1666666666667     | 1                    | 0.999999999999999999 | 0.8(    |
|                         | 1                        | 14              | 2932  | PCT4:SA:2:1,Bo:4>312-1-4-M | 85VZPWJhHRVnV | 28.166666666666      | 2.333333333333333333 | 1.66666666666666     | 2.6     |
|                         |                          |                 |       |                            |               |                      |                      |                      |         |

### **Plot Dataset**

The plot dataset contains all the factors, variates, and observations for each plot.

• Select PLOTDATA.

| BREEDING ACTIVITIES      | RICE AND SHINE                                                              | Site Admin | My Programs | ? 👤 admin 🝷 |
|--------------------------|-----------------------------------------------------------------------------|------------|-------------|-------------|
| Manage Germplasm         | Browse or search for a study to work with.                                  |            |             |             |
| Manage Nurseries         | Trial 00015 ×                                                               |            |             |             |
| Manage Trials            | Study Details                                                               |            |             |             |
| ▼ INFORMATION MANAGEMENT | Factors                                                                     |            |             |             |
| Import Germplasm         | Variates                                                                    |            |             |             |
| Manage Genotyping Data   | Datasets                                                                    |            |             |             |
| Browse Studies           | Dataset 10115 -> Trial 00015-ENVIRONMENT                                    |            |             |             |
| Head to Head Query       | Dataset 10117 -> Trial 00015-MEANS<br>Dataset 10116 -> Trial 00015-PLOTDATA |            |             |             |
| Manage Ontologies        |                                                                             |            |             |             |
| Import Datasets          |                                                                             |            |             |             |

- The plot data set offers several options for review and export.
  - Export the entire plot datasets as an .xls file.
  - Open in an expanded table view.
  - Open in Graphical Filtering Tool by selecting one entry of an instance of interest

| BREEDING ACTIVITIES                      |                      |                 |       | •                                |         |        |          |               |    |      | <b>?</b> 2 |   |
|------------------------------------------|----------------------|-----------------|-------|----------------------------------|---------|--------|----------|---------------|----|------|------------|---|
| Manage Germplasm                         | Browse or search for | a study to work | with. |                                  |         |        |          |               |    |      |            |   |
| Manage Nurseries                         | Trial 00015 ×        |                 |       |                                  |         |        |          |               |    |      |            |   |
| Manage Trials                            | Variates             |                 |       |                                  |         |        |          |               |    |      |            |   |
|                                          | Datasets             |                 |       |                                  |         |        |          |               |    |      |            |   |
| INFORMATION MANAGEMENT                   | Dataset of Trial 000 | 015-MEANS       |       |                                  |         |        |          |               |    |      |            |   |
| Import Germplasm                         | Dataset of Trial 00  |                 |       |                                  |         |        |          |               |    |      |            |   |
| Manage Genotyping Data                   | Dataset of maroo     | JIS-FLOTDAIA    |       |                                  |         |        |          |               |    |      |            |   |
| Browse Studies                           |                      |                 |       |                                  |         |        |          |               |    |      |            | _ |
| Head to Head Query                       | TRIAL_INSTANCE       | ENTRY_NO        | GID   | DESIGNATION                      | PLOT_NO | REP_NO | BLOCK_NO | PLOT_ID       | VG | FLWR | PLTHGT     |   |
|                                          | 1                    | 11              | 2929  | PCT4:SA:2:1,Bo:4>188-1-1-M       | 1       | 1      | 1        | 85VZPvxMRn2jK | 7  | 88   | 126        | £ |
| Manage Ontologies                        | 1                    | 28              | 2946  | IR87233-19-4-2-2-M               | 2       | 1      | 1        | 85VZPSH0ooAHI | 7  | 92   | 90.3       | Ę |
| Import Datasets                          | 1                    | 71              | 2989  | CT11891-3-3-3-M-1-5-M            | 3       | 1      | 1        | 85VZPUOIYI1UD | 7  | 78   | 88         | 2 |
|                                          | 1                    | 9               | 2927  | PCT11:Bo:4:2>28-1-1-4-1-M        | 4       | 1      | 1        | 85VZP4ZKOtv11 | 5  | 79   | 102        | 3 |
| <ul> <li>STATISTICAL ANALYSIS</li> </ul> | 1                    | 68              | 2986  | PCT11:Bo:2:2>125-M-3-2-3-1-M     | 5       | 1      | 1        | 85VZPBYoYe7zw | 3  | 66   | 92         | 3 |
| PROGRAM ADMINISTRATION                   | 1                    | 42              | 2960  | PCT4:0:0:1>295-2-3-1-3-3-M       | 6       | 1      | 1        | 85VZPWw9Hpqx6 | 3  | 60   | 84         | 3 |
| PROGRAM ADMINISTRATION                   | 1                    | 55              | 2973  | PCT4:0:0:1>295-2-1-1-3-2-M       | 7       | 1      | 1        | 85VZPEEnRYnzl | 3  | 60   | 85         | 3 |
|                                          | 1                    | 91              | 3009  | IR64                             | 8       | 1      | 1        | 85VZPHuE1qY4Y | 3  | 97   | 89         | E |
|                                          | 1                    | 60              | 2978  | PCT11:Bo:2:2>487-3-1-3-2-3-M     | 9       | 1      | 1        | 85VZPT3du8GAT | 1  | 73   | 77         | 2 |
|                                          | 1                    | 63              | 2981  | CT11231-2-2-1-3-M-5-2-M-3-M      | 10      | 1      | 1        | 85VZPFIxZ8191 | 1  | 60   | 95         | 2 |
|                                          | 1                    | 47              | 2965  | PCT4:0:0:1>295-2-6-3-3-1-M       | 11      | 1      | 2        | 85VZPH4xZOzNc | 3  | 58   | 77         | 3 |
|                                          | 1                    | 3               | 2921  | CT19561-3-1-1P-2-4-2-M           | 12      | 1      | 2        | 85VZPcG0zQtiR | 3  | 95   | 91         | 5 |
|                                          | 1                    | 58              | 2976  | PCT4:SA:1:1,Bo:3>204-1-3-6-M-3-M | 13      | 1      | 2        | 85VZPWZROQvsy | 3  | 55   | 79         | 3 |
|                                          | 1                    | 20              | 2938  | IR87233-135-2-3-3-M              | 14      | 1      | 2        | 85VZPTIMPu93x | 3  | 95   | 79         | 5 |
|                                          | 1                    | 74              | 2992  | PCT4:SA:1:1,SA:2>746-1-2-2-1-4-M | 15      | 1      | 2        | 85VZPip1SOTb2 | 3  | 66   | 80         | 4 |

# Related

- <u>File Directories</u>
- Manage Studies